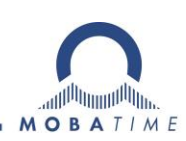

# **DESCRIPTION MOBATIME Network Clocks**

Setup, configuration and operation

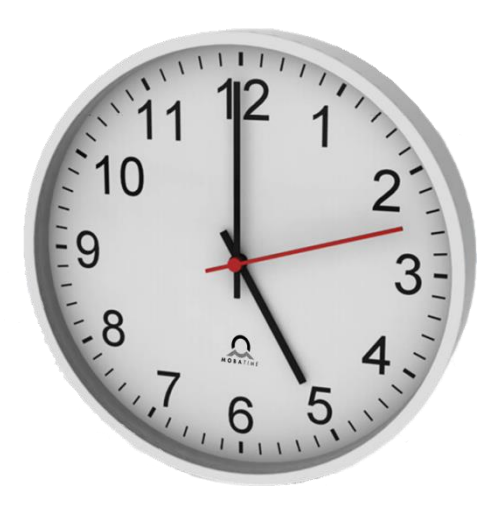

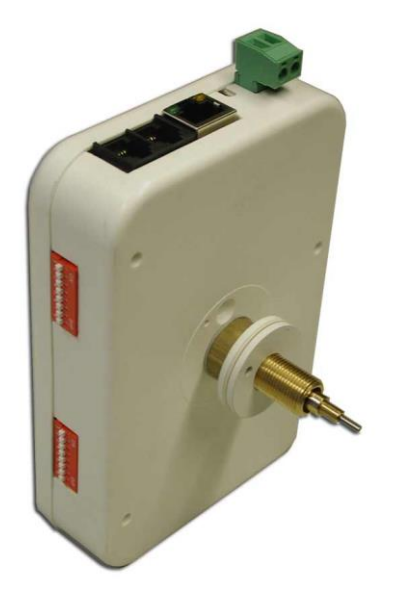

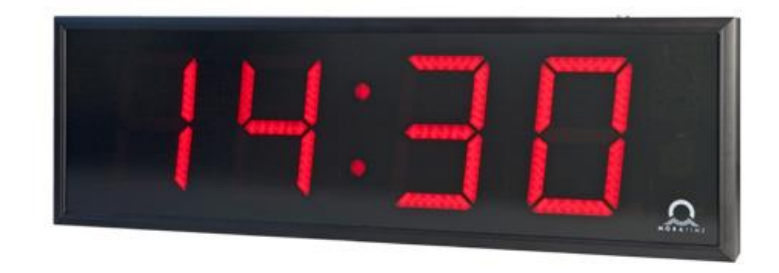

# **Content**

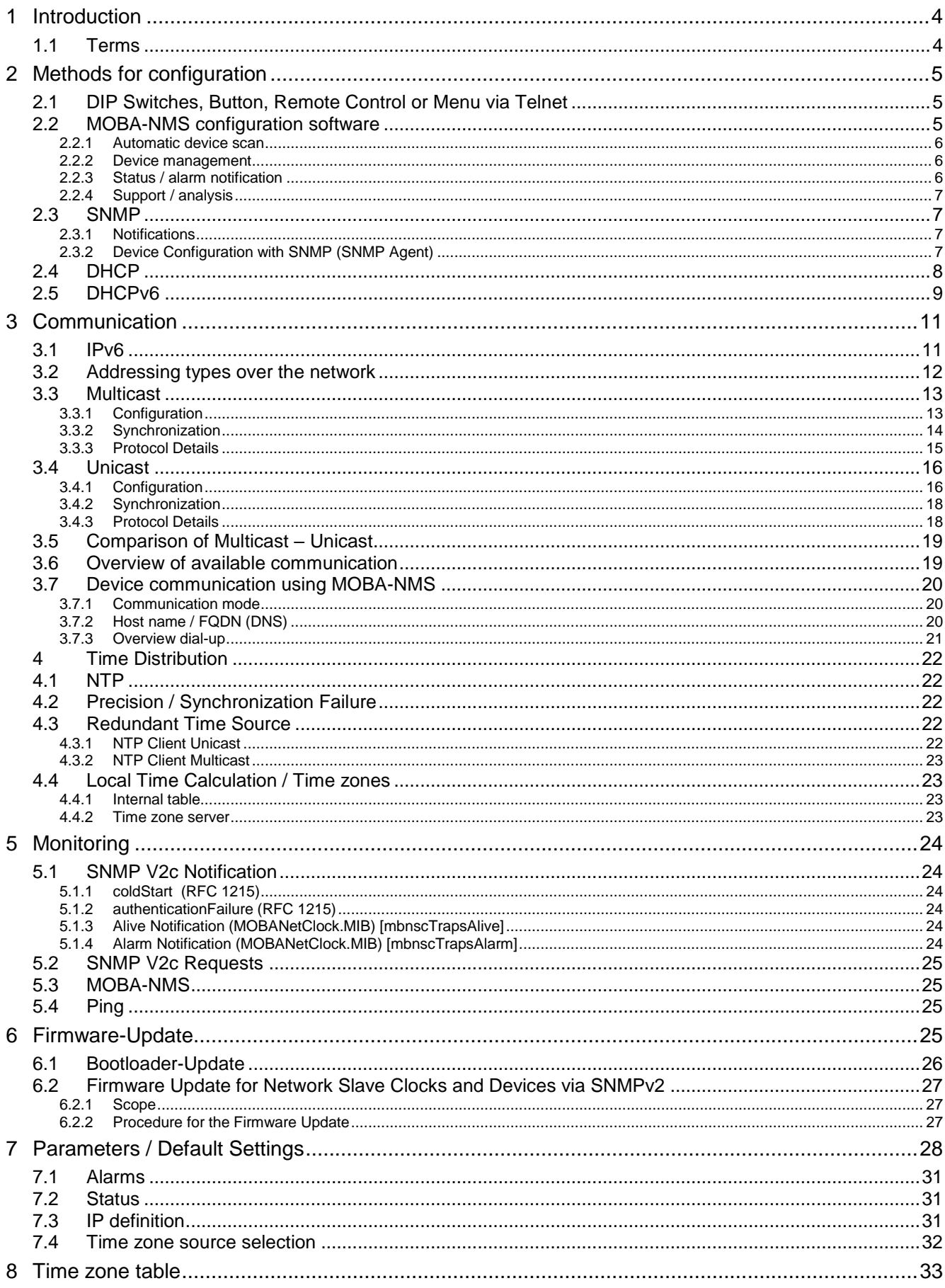

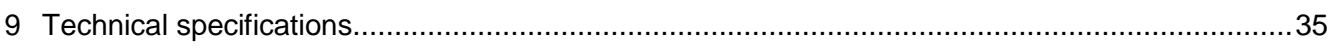

# <span id="page-3-0"></span>**1 Introduction**

This document describes the functions of the MOBATIME network clocks. There are additional functions available, depending on the individual type of clock. The operating manuals provide specific information concerning individual clock types.

This document refers to the clock types of the 2nd generation: SAN / SEN 40, NBU 190, TREND NTP, NMI, NCC, DC3, ECO-DC, DK, DA.

Not included in this group are SEN 00, NCI, WTD 868.

This manual is valid starting with software version V2.00 (versions with integrated IPv6). For older versions (devices that only support IPv4), the manual BE 800793.06 must be used.

<span id="page-3-1"></span>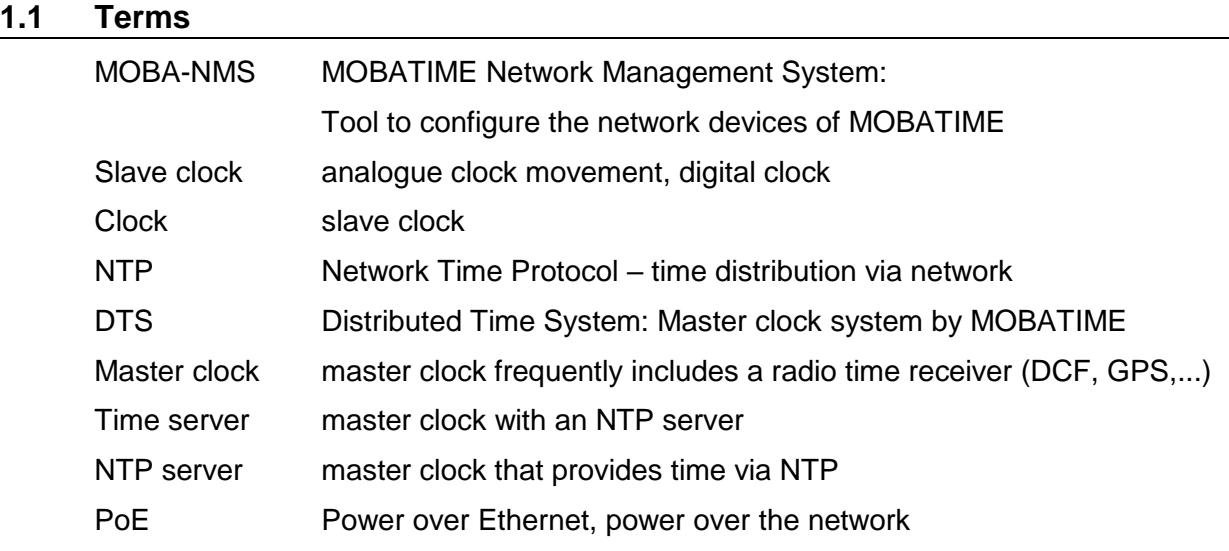

# <span id="page-4-0"></span>**2 Methods for configuration**

There are four different configuration methods:

- DIP switch, button and remote control of the device
- MOBA-NMS
- DHCP
- SNMP V2c

These methods can be used individually (e.g. configuration via DIP switches in multicast mode) but also combined (e.g. network parameters via DHCP and NTP server configurations by MOBA-NMS).

<span id="page-4-1"></span>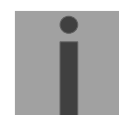

**Important:** In many cases, configuration changes will lead to a restart of the clock.

# **2.1 DIP Switches, Button, Remote Control or Menu via Telnet**

The initial configuration may be carried out by various means, depending on the type of clock.

### <span id="page-4-2"></span>**2.2 MOBA-NMS configuration software**

Operating software to configure and operate MOBA Time network devices. Java-based (independent of operating system  $\rightarrow$  Windows, Linux), modular, expandable with plugins.

**Compared to a browser-based solution, the benefit is primarily the ability to administrate several devices simultaneously (grouping).**

Functions:

- Operation and configuration
- Search of MOBATIME devices
- Grouping of devices
- Monitoring of devices, logging alarms
- Firmware update of devices
- User administration
- Additional functions: Port sniffers for NTP and time zone packets, edit time zone entries, local user administration and update mechanism.

The software communicates via multicast or unicast mode (depending on what is available) through the configured UDP port.

MOBA-NMS primarily communicates via multicast and switches to unicast mode as soon as it is determined that the device has an IP address.

Devices that have been configured to unicast, which did not receive an IP address per DHCP, can have the IP address set manually over multicast.

# <span id="page-5-0"></span>**2.2.1 Automatic device scan**

MOBA-NMS is able to search the network automatically for MOBATIME network devices. This is a very helpful function especially for managing many devices and it allows compiling all devices into a list form within seconds. During the scanning process, one can restrict the search to certain types of devices (e.g. only for NBU 190 clock movements) and one can sort the result by various criteria.

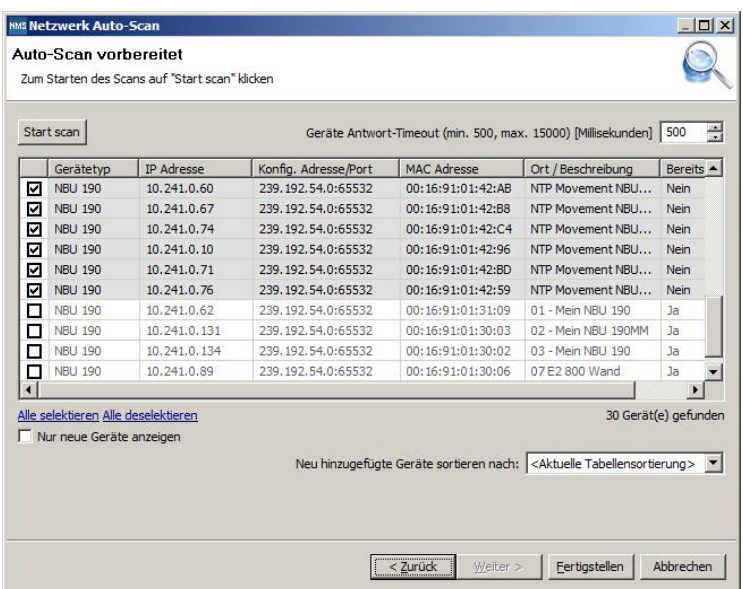

Automatic network scans are carried out over either multicast or unicast (IP range scan). In addition, devices can be retrieved manually with known IP or MAC addresses.

# <span id="page-5-1"></span>**2.2.2 Device management**

All network devices located (by automatic scan or manually configured) are shown in the so-called device view. It allows summarizing these by device groups according to various criteria. Individual devices are simply moved into the appropriate groups using drag and drop and sorted among one an-other. The number of groups and subgroups is not restricted.

In addition to organizational benefits (easy retrieval, better overview), a device group has also the following benefits:

- Commands or device updates can be applied to the entire group (including subgroups).
- Alarms or errors of included devices are shown at the group level.
- Entire groups can be moved / sorted among one another.

The content of the device view can be saved and reopened later. Therefore, the created structure and breakdown within the groups is retained.

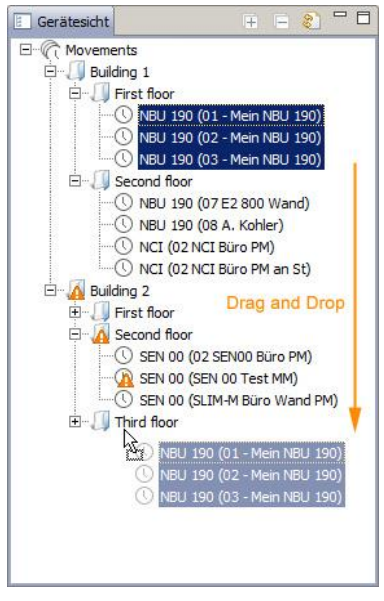

# <span id="page-5-2"></span>**2.2.3 Status / alarm notification**

The device view shows device alarms or errors directly in the overview with an appropriate icon. These can be updated over entire groups to receive the current status of the devices.

# <span id="page-6-0"></span>**2.2.4 Support / analysis**

Furthermore, MOBA-NMS offers some useful tools for analyzing network traffic. This is specifically helpful for error analyses and facilitates finding of a solution. The NTP monitor records all NTP packets, which were sent on one or several multicast groups. The time zone monitor records analogous all packets containing time zone information.

# <span id="page-6-1"></span>**2.3 SNMP**

SNMP version: V2c SNMP is turned on by default.

UDP Port 161 for SNMP access with **GET/SET Notifications** are sent to the UDP Port 162.

The following MIB definitions are used:

- MIB II: Partial support of MIB II (RFC 1213) with at least (device-dependent):
	- sysDescr
	- sysObjectID
	- sysUpTime
	- sysContact
	- sysName is an alias of the device description from Moba NMS
	- sysLocation
	- sysServices
	- Private MIB: MOBANetClock.MIB with device specific parameters

Communities:

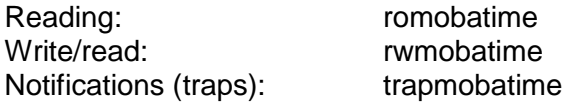

**GET BULK** command is not available!

# <span id="page-6-2"></span>**2.3.1 Notifications**

<span id="page-6-3"></span>See chapter [5.1](#page-23-1) [SNMP V2c Notification](#page-23-1)

### **2.3.2 Device Configuration with SNMP (SNMP Agent)**

If one or several variable(s) are replaced by **SET** in one configuration group then at the end, the variable *mbnsc????ConfigCmd* must be set to 1 in the appropriate group. The clock accepts the values of the entire configuration group with this command (1=accept). Both steps may be set in one SNMP **SET**.

As long as the Accept command is not set, the changed variables can be reset to the previous values by setting the variable *????ConfigCmd* to 2 (2=undo, restore).

The definitions of the available variables are specified in the MOBANetClock.MIB.

Example:

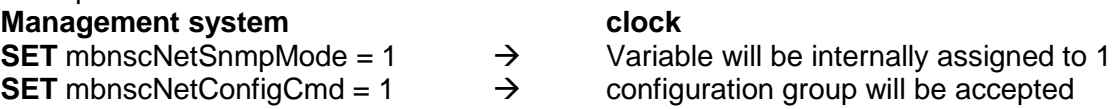

At the end of the MIB file, a conformance/compliance table lists the available parameters for the respective device, e.g. "mbnscGrpNBU190" for NBU 190.

# <span id="page-7-0"></span>**2.4 DHCP**

In the unicast operating mode, the clock tries to retrieve the network configuration from a DHCP server in the network. The following DHCP options (RFC 2132) are checked automatically:

- [50] IP address
- [3] Gateway address
- [1] Subnet mask
- [6] DNS server
- [42] List with up to four NTP server addresses
- [42] Time zone server address (usually the same as the NTP server address)
- [43] Additional options (as an alternative to [224])
- [224] Additional options:

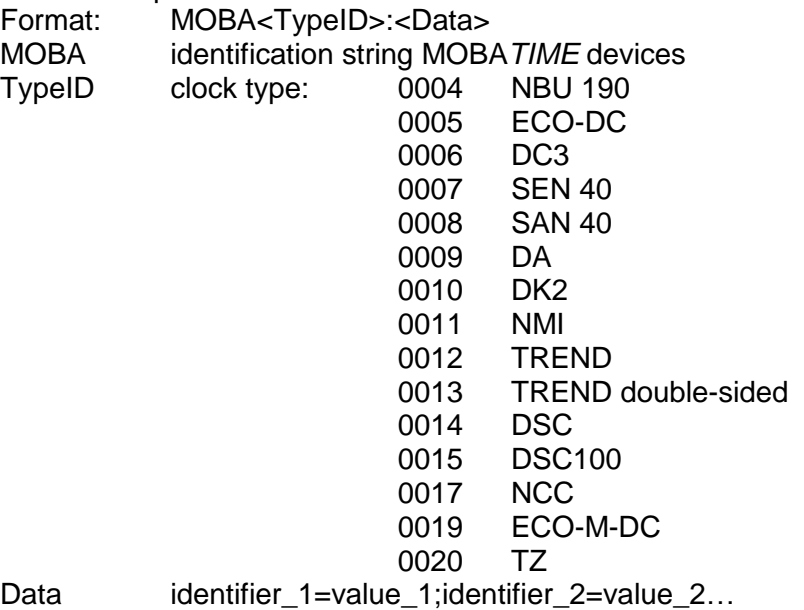

Identifiers for Data:

ntp1, ntp2, ntp3, ntp4 NTP server as an alternative to [42], has priority compared to [42] ntppoll poll interval NTP requests snmp1, snmp2 SNMP receiver for notifications alive to SNMP Alive Notification Interval snmp\_mode SNMP Agent Mode tz nbr  $Time zone number (e.g. 2 = Brussels)$ 

Example: MOBA0004:alive\_to=30;snmp1=192.168.23.45

See chapter [7](#page-27-0) for details. Maximum length of the configuration string: 200 characters

**Important:** It is the responsibility of the network administrator to configure the DHCP options appropriately.

**Important:** DHCP parameters have higher priority than the manual settings on the device.

# **DHCP request**

In the DHCP request, an identification string is sent to allow sending parameters selectively to devices on the DHCP server:

[60] Vendor Class Identifier: MOBA with attached Type ID (e.g. MOBA0004 for NBU 190)

In addition, the configured host name is sent (dynamic DHCP)

[12] Host name

DHCP static:

The DHCP assigns an IP address which was previously assigned to a MAC address (configuration (configuration DHCP server).

DHCP dynamic:

DHCP assigns an IP address from the address pool.

# <span id="page-8-0"></span>**2.5 DHCPv6**

In the unicast operating mode (IPv6), the clock tries to retrieve the network configuration from a DHCPv6 server in the network. The following DHCPv6 options (RFC 3315) are requested and checked automatically:

- [3] IP address:
- [17] Vendor options:

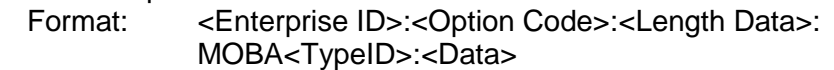

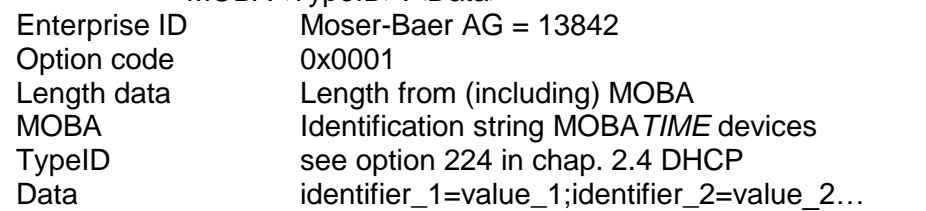

Identifiers for data: ntp1, ntp2, ntp3, ntp4 NTP server as an alternative to [31], has priority

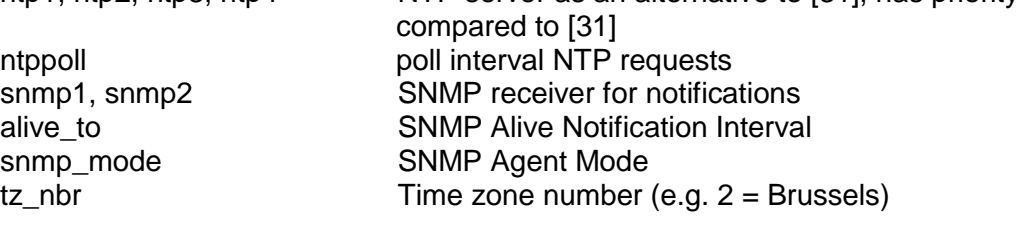

Example:

<134482><1><Length>MOBA0004:alive\_to=30;snmp1=192.168.23.45

- [23] DNS server
- [24] Domain
- [31] List with up to four NTP server addresses

options appropriately.

See chapter [7](#page-27-0) for details. IP addresses must be IPv6! DHCPv6 can be deactivated on the clock.

Maximum length of the configuration string: 200 characters

device and compared to DHCP (v4).

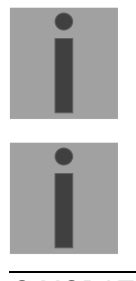

**Important:** DHCPv6 parameters have priority compared to manual settings on the

**Important:** It is the responsibility of the network administrator to configure the DHCP

# **DHCPv6 request**

To selectively send out parameters to devices on the DHCPv6 server, an identification string is sent in the DHCPv6 request:

[16] Vendor Class Option: Enterprise ID and identification string with clock type are sent with the request (see option 224 in chap. [2.4](#page-7-0) [DHCP\)](#page-7-0).

Additionally, the configured host name is sent (dynamic DHCP resp. dynamic DNS/DDNS)<br>[39] F

Host name (FQDN)

DHCPv6 static:

DHCPv6 gives out an IP address previously assigned to a DUID (configuration DHCPv6 server). DUID = 00030001001691123456 whereat the last 12 digits correspond to the clock's MAC address.

DHCPv6 dynamic:

DHCPv6 gives out an IP address from an address pool

# <span id="page-10-2"></span><span id="page-10-0"></span>**3 Communication**

Generally, all communication goes through Ethernet UDP IP v4 or IPv6. The two IP variants can be used parallel (dual stack) or exclusively (configuration option). In parallel operation, IPv6 has priority compared to IPv4.

# <span id="page-10-1"></span>**3.1 IPv6**

IPv6 allows for up to 4 parallel IP addresses, prioritized in decreasing order:

- Address given by DHCPv6
- Fix address
- Address calculated by Auto-Config (SLAAC / RA)
- Link Local address

DHCPv6 and/or autoconfig. can be deactivated.

Calculation of the link local address from the MAC address: fe80::2[2nd part MAC]:[3rd part MAC]ff:fe[4th part MAC]:[5th part MAC][6th part MAC]

Example: MAC: 00:16:91:12:34:56

IPV6: fe80::216:91ff:fe12:3456

# <span id="page-11-0"></span>**3.2 Addressing types over the network**

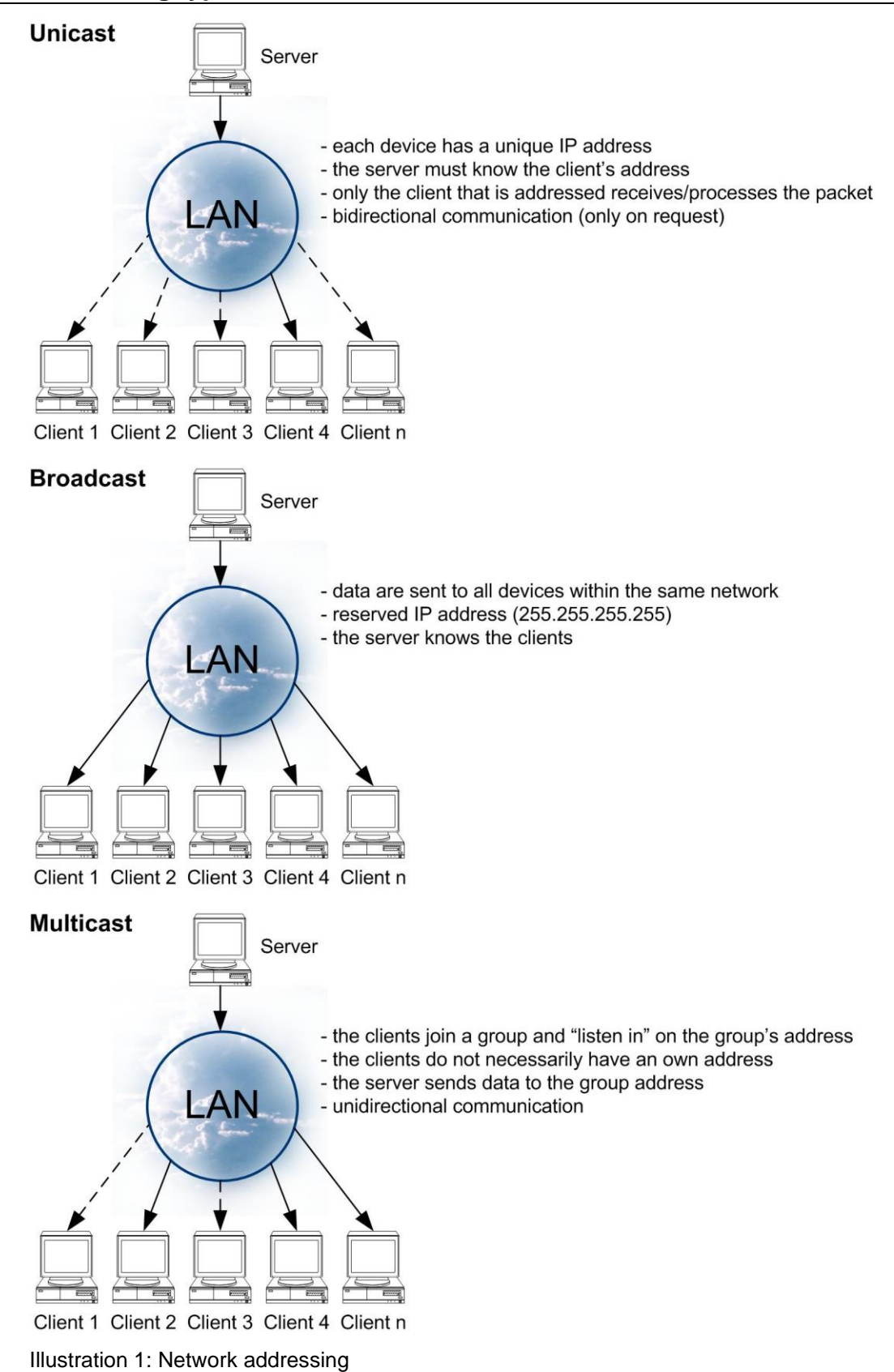

# <span id="page-12-0"></span>**3.3 Multicast**

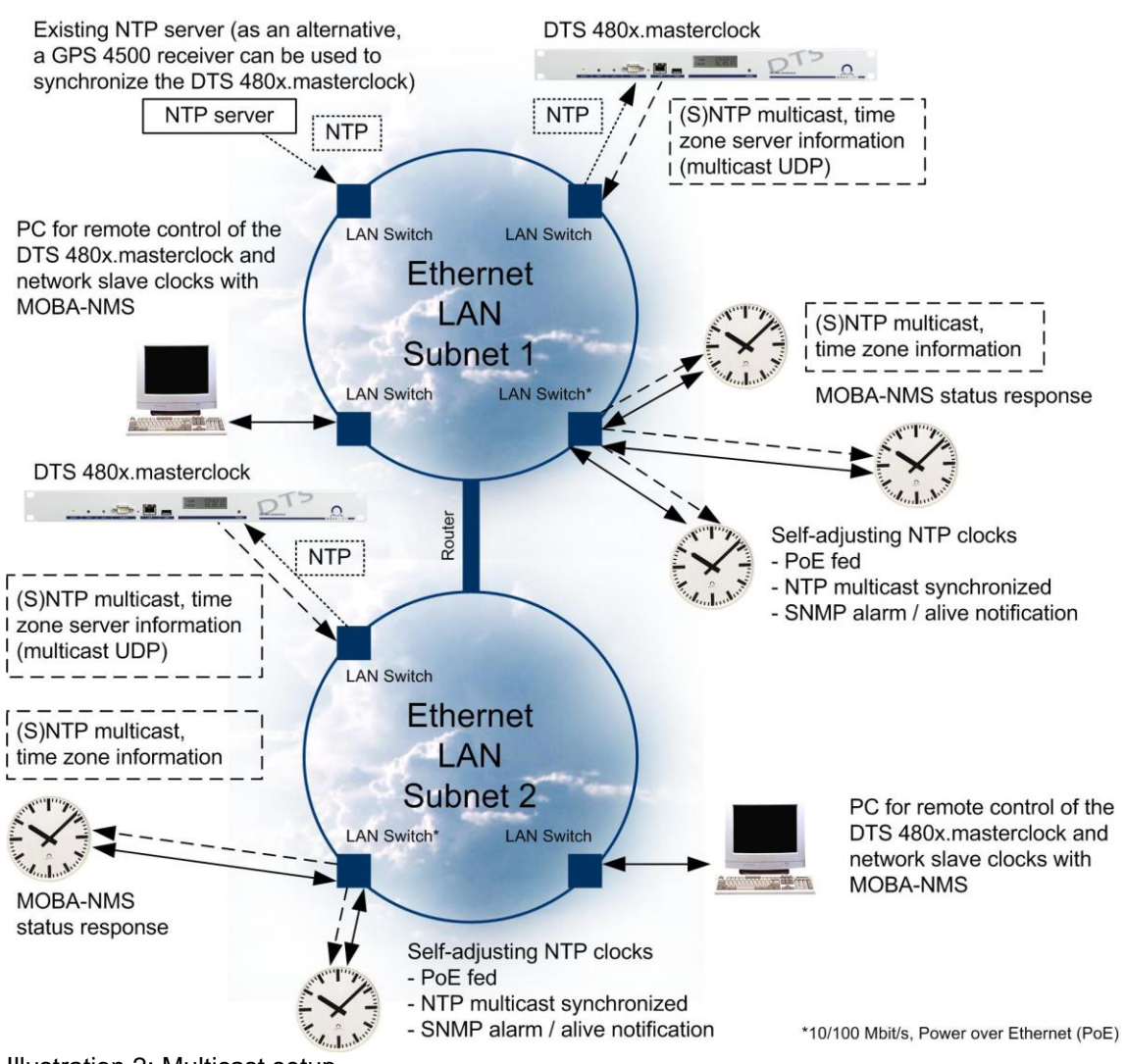

Illustration 2: Multicast setup

# <span id="page-12-1"></span>**3.3.1 Configuration**

Multicast is the recommended communication mode: The clock can be configured completely with DIP switches, buttons, or remote (partially also Telnet).

The group address is configured on the clocks (last byte, select from 1 - 15).

Furthermore, this operating mode supports monitoring of the clock via network connection. In addition, configuration parameters can be changed via network connection with the MOBA-NMS software.

In comparison with the unicast mode, the clock receives multicast-addressed NTP and time zone packets from an NTP server to a fixed group address (multicast IP). The multicast operating mode means little configuration efforts for a network administrator (the group address is set directly on the clock).

# <span id="page-13-0"></span>**3.3.2 Synchronization**

For synchronization, the clock needs NTP packets from an NTP server in the network (in the Illustration 2: Multicast setup DTS 480x.masterclock in the same subnet). The multicast-addressed packets are sent by the NTP server periodically. The sending interval and the group address must be set on the NTP server.

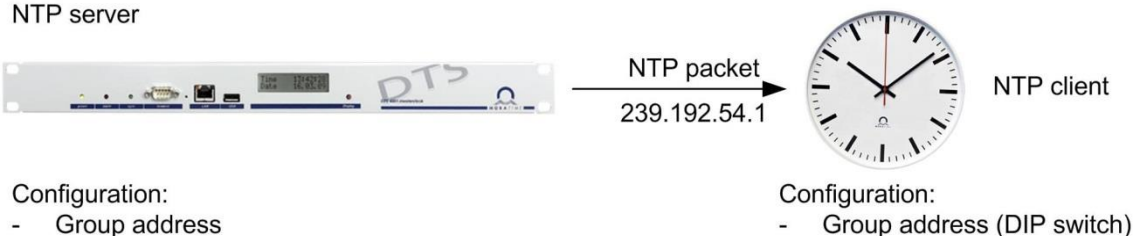

Group address

Send interval

Illustration 3: NTP in multicast mode

E.g., every minute the server sends NTP packets to the multicast group 239.192.54.1. All clocks configured for multicast address receive these packets and take over the time.

### **Multicast setup (see illustration 2):**

A DTS 480x.masterclock (dashed lines) is in every subnet. If the router can transfer the multicast packets (the router must be configured accordingly), all clocks in both subnets can be synchronized by one master clock. Otherwise, one master clock per subnet is needed (the different dash lengths indicate the different synchronization sources).

Both DTS 480x.masterclocks are synchronized by an additional NTP server. Both the external NTP server and the two DTS 480x.masterclocks have one IP address and communicate with unicast packets (dotted lines). Therefore, the router is not a hindrance. As an alternative, the DTS 480x.masterclock can be synchronized with one GPS 4500 receiver.

### **Time zone information**

By definition, the NTP only transmits UTC time. For this reason, the clock needs additional information to show local time. This information can be read from an internal table or from a MOBATIME timeserver.  $\rightarrow$  [4.4](#page-22-1) [Local Time Calculation / Time zones](#page-22-1)

Time zone server

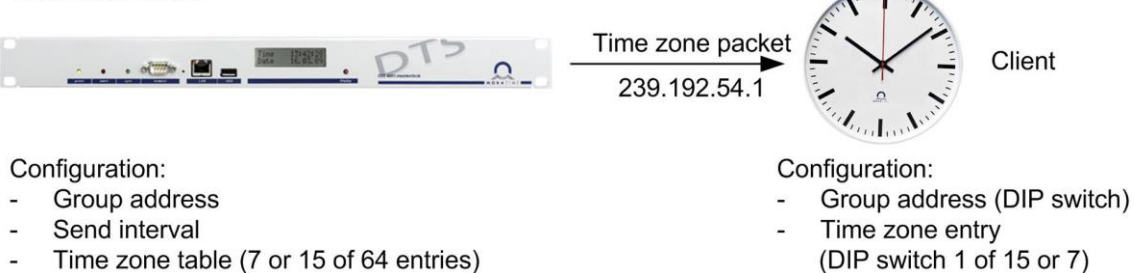

Illustration 4: Time zone information in multicast mode

Concerning the time zone server, the communication works analogous to the above description in reference to the NTP.

# <span id="page-14-0"></span>**3.3.3 Protocol Details**

The group address is an IP address from the multicast range 224.0.0.0 to 239.255.255.255. Selected addresses by Moser-Baer AG from freely available ranges:<br>- IPv4: 239.192.54 x and 239.251.34 x where  $x = 1,15$  $239.192.54.x$  and  $239.251.34.x$ , where  $x = 1.15$ 

With IPv6, the ranges mentioned above are implemented as follows:

 $-$  IPv6: FF3y::EFC0:360x and FF3y::EFFB:220x, where  $x = 0x1..0xF$  and y=scope e.g.: 239.192.54.5  $\rightarrow$  FF38::EFC0:3605

239.251.34.10 → FF38::EFFB:220A

For scope, the following values are possible:

- 2 = Link Local Scope
- 5 = Site Local Scope

8 = Organization Local Scope

 $14 = Global$  Scope

NTP packets correspond to the standards RFC 1305 (V3) and RFC 4330 (SNTP V4). The NTP communicates via UDP Port 123. NTP server can send NTP packets in both unicast, broadcast, and multicast.

Time zone packets contain proprietary information. UDP is used by default port 65534. Time zone server can send NTP packets in both unicast, broadcast, and multicast

MOBA-NMS communication contains proprietary information. UDP is used by default port 65532. The MOBA-NMS communicates with the clock in multicast mode. One of the group addresses (multicast IP) 239.192.54.0 or 239.251.34.0 resp. IPv6 FF38::EFC0:3600 or FF38::EFFB:2200 is used. The clock responds to the MOBA-NMS in unicast mode with the ancillary address 1.255.255.253 or 0.0.0.0 resp. one of the possible IPv6 addresses (link local, autoconfig, fix, DHCPv6) as sender.

In multicast, the clock sends an IGMP (V2) packet every 3 minutes to request the router to forward the multicast packets (making the group allocation known).

# <span id="page-15-0"></span>**3.4 Unicast**

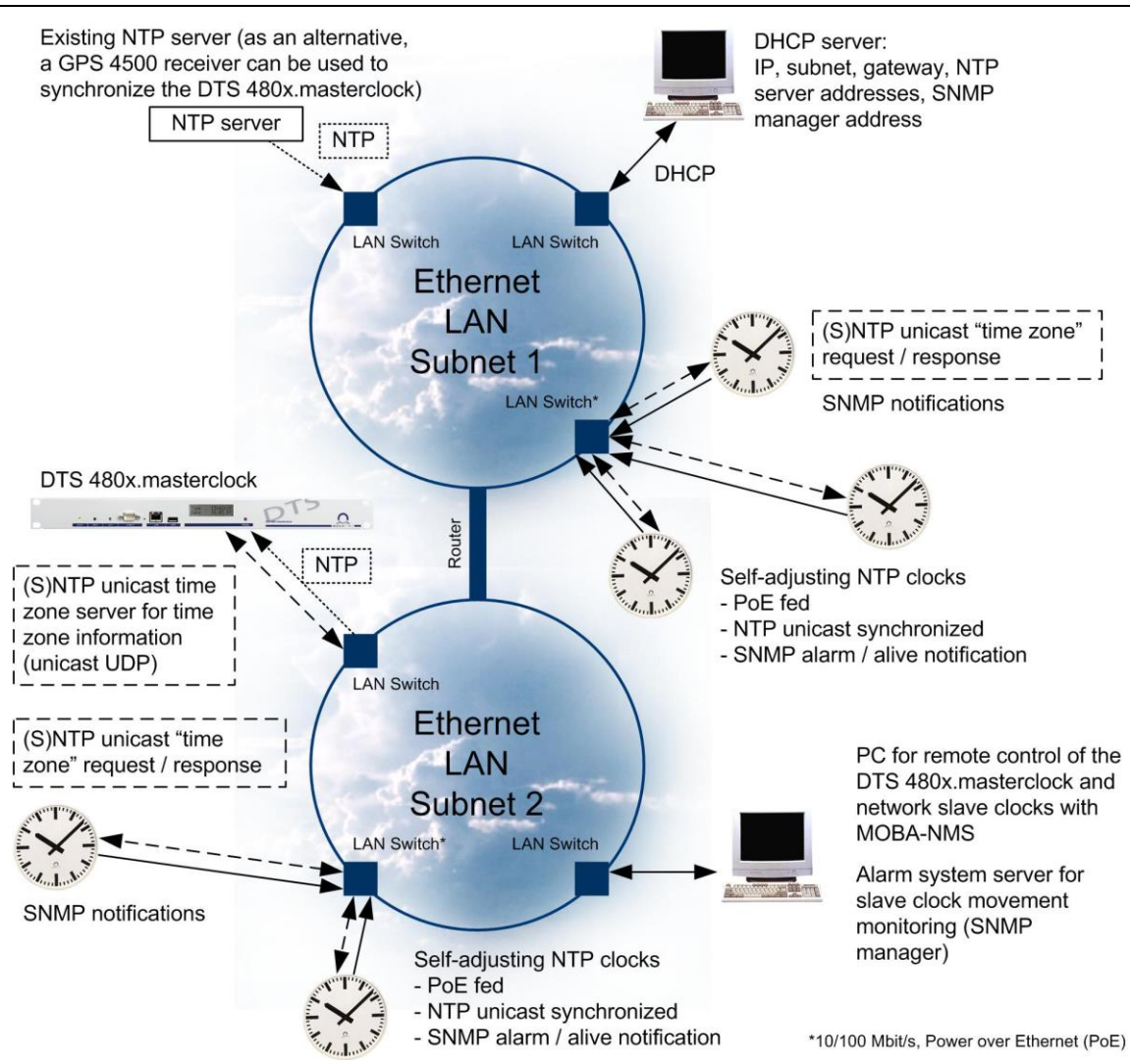

Illustration 5: Unicast setup

# <span id="page-15-1"></span>**3.4.1 Configuration**

The unicast mode is configured on the clock by DIP switches, buttons, or remote control. The configuration may be carried out automatically by a DHCP server or manually with the MOBA-NMS software.

### **IPv4**

Static network parameters:

DHCP can be turned off via MOBA-NMS and the complete network configuration can be set statically in the clock. Manual assignment of the IP address (and other parameters) by the network administrator using MOBA-NMS or SNMP V2c (in any case, the address is static).

Automatic assignment of the IP address by a DHCP server within the same net (in any case, the address is dynamic). In this operating mode, the clock will attempt to retrieve the following network parameter from a DHCP server (see also chapter [2.4](#page-7-0) [DHCP\)](#page-7-0):

IP address Gateway address Subnet mask NTP server address(es) / time zone server address

NTP request interval SNMP manager address SNMP alive notification interval

The network administrator must configure the NTP server addresses as DHCP option on the server. As an alternative, all parameters with the exception of network configurations can be configured manually via MOBA-NMS or SNMP on the clock provided they are not transmitted by DHCP (DHCP has priority compared to manual settings)

### **IPv6**

Static network parameters:

Manual assignment of a fixed IP address (and other parameters) by the network administrator via MOBA-NMS or SNMP V2c (the address is static in any case).

Automatic assignment of an IP address through autoconfig. (SLAAC / RA) and / or a DHCPv6 server within the same network (the address is generally dynamic).

In the case of DHCPv6, the clock will try to get the following network parameters from a DHCPv6 server (see also chapter [2.5](#page-8-0) [DHCPv6\)](#page-8-0):

IP address NTP server address(es) / time zone server address NTP request interval SNMP manager address SNMP alive notification interval

Die NTP server addresses must be configured as DHCP option on the DHCPv6 server by the network administrator. Alternatively, all parameters besides the network settings can also be configured manually on the clock using MOBA-NMS or SNMP as long as they are not sent via DHCPv6 (DHCPv6 has priority compared to manual settings and parameters sent via DHCP (v4)).

# <span id="page-17-0"></span>**3.4.2 Synchronization**

If a NTP address is transmitted or set on the clock, it will request NTP and time zone packets (if so configured) from it. The request interval can be configured with the MOBA-NMS software or the DHCP option.

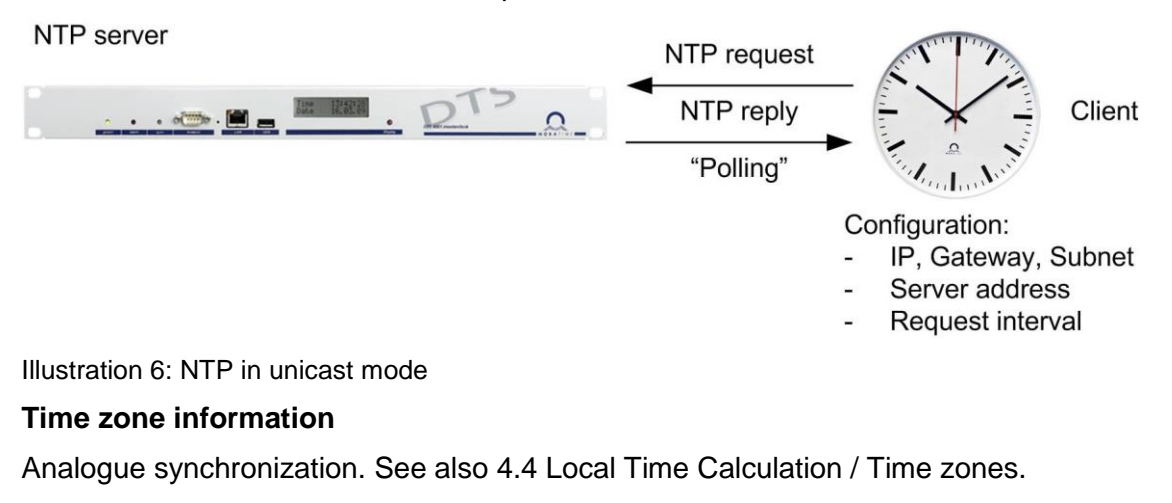

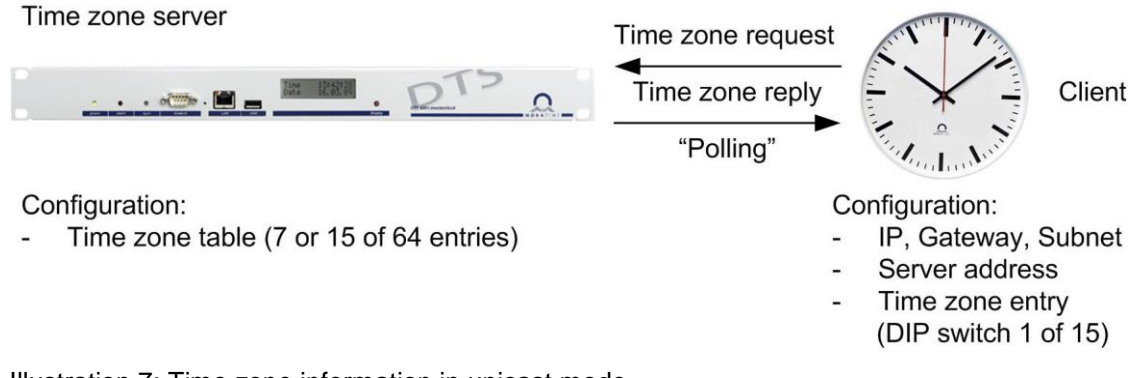

Illustration 7: Time zone information in unicast mode

# <span id="page-17-1"></span>**3.4.3 Protocol Details**

If MOBA-NMS is used to monitor and configure, then one of the group addresses (multicast IP) 239.192.54.0 or 239.251.34.0 or the precise IP address over unicast is used (in general, as soon as the IP was recognized).

Time zone packets contain proprietary information. UDP is used by default port 65534. Time zone server can send NTP packets in unicast, broadcast and multicast mode.

MOBA-NMS communication contains proprietary information. UDP is used by default port 65532. The MOBA-NMS communication to the clock is initially established with the multicast mode (one of the group addresses (multicast IP) 239.192.54.0 or 239.251.34.0 is used), and in unicast as soon as the IP is recognized. The clock's response to the MOBA-NMS request contains the current IP address as sender.

Individual requests of NTP and time zone information and the corresponding responses of the servers increase the network traffic by a multitude of every clock (in particular, if many clocks are installed).

The advantage is that the unicast communication can communicate over several networks. Routers must not be configured for multicast.

This type of operating mode supports monitoring and configuring the clock via network connection.

# <span id="page-18-0"></span>**3.5 Comparison of Multicast – Unicast**

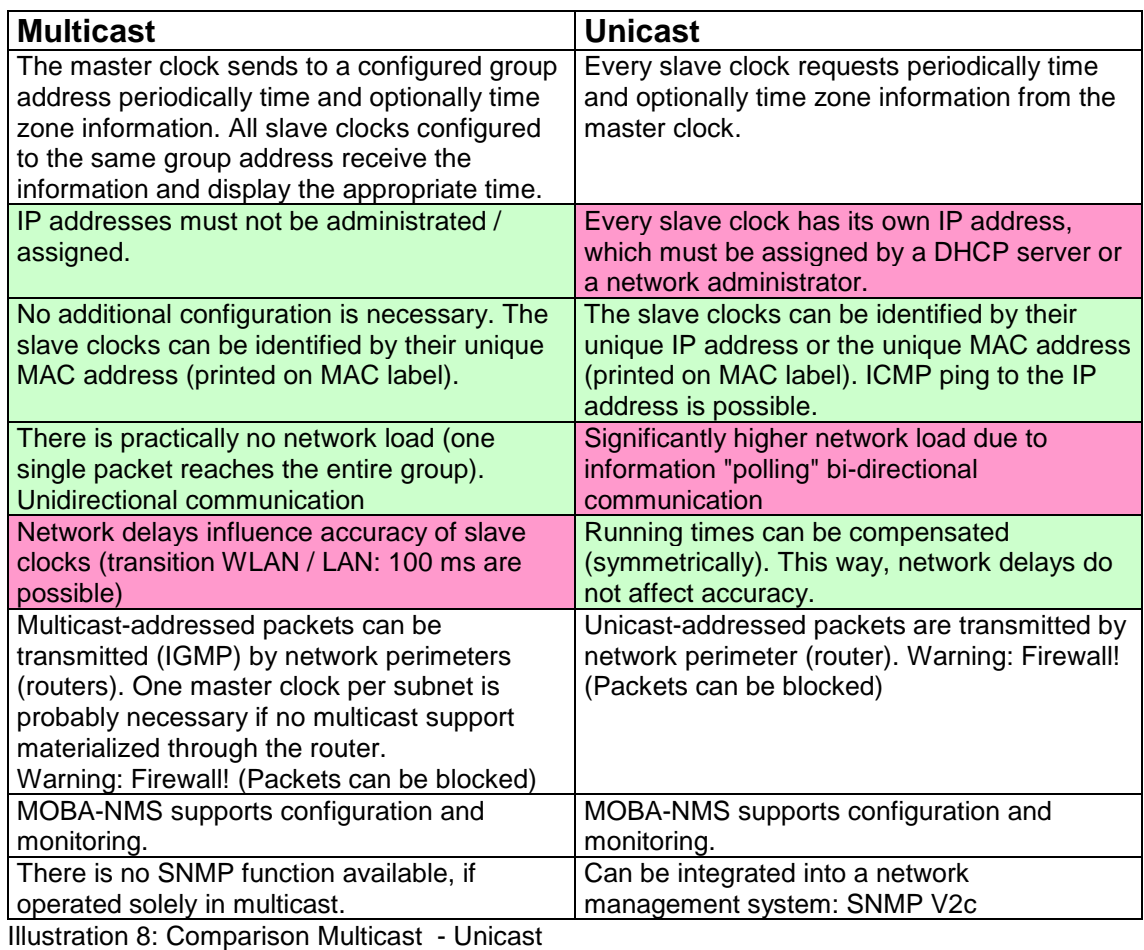

Unicast and multicast can be combined.

# <span id="page-18-1"></span>**3.6 Overview of available communication**

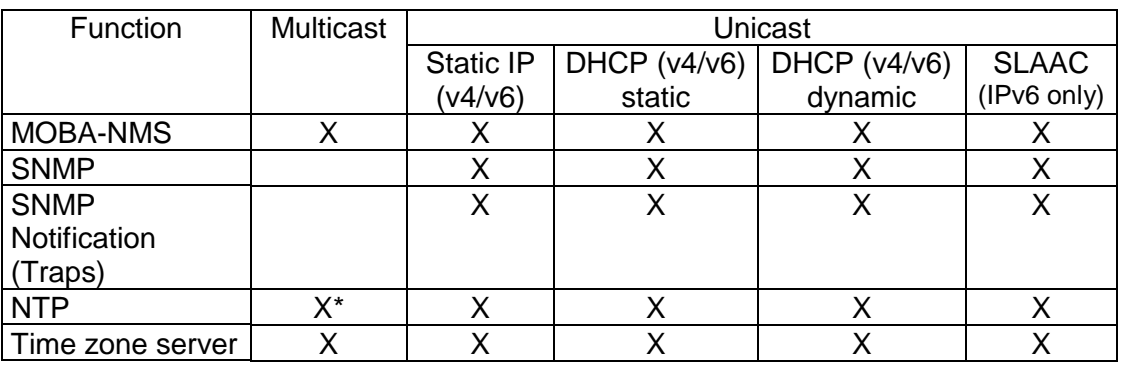

\* no runtime compensation

# <span id="page-19-0"></span>**3.7 Device communication using MOBA-NMS**

Depending on device type, MOBA-NMS is capable of building up the communication in different ways. The unicast communication is preferred; however, depending on settings, a pure multicast communication can be used. Furthermore, host names can be assigned to IP addresses.

# <span id="page-19-1"></span>**3.7.1 Communication mode**

The communication mode is defined in the user settings *(Window -> User Preferences…)*. Three options are available:

- **Multicast and unicast (standard setting / recommended):** Multicast is used for the first dial-up. As soon as the IP address of the device is known, the device switches to unicast (if it is supported by the device). For each subsequent connection, this IP address (unicast) will be used. If, at a later time, it is not possible to connect to the IP address, an automatic switch to multicast takes place.
- **Multicast only:** Only multicast is used. Thus, no automatic switch to unicast takes place after the first dial-up.
- **Unicast only:** The device will always try to communicate directly over unicast. The automatic switch to multicast in case of an error is deactivated.
- **Important:** If the automatic switch to multicast in case of an invalid IP address (wrong subnet) does not work, change the NMS setting to **Multicast only**. Over multicast the IP address can be changed.

# <span id="page-19-2"></span>**3.7.2 Host name / FQDN (DNS)**

MOBA-NMS is also capable of assigning IP addresses to the host name or FQDN (Fully Qualified Domain Name). Here, the device checks if the host name is known and can be assigned to an IP address. If this is the case, the defined address is used for communication. The host name assignment needs to be explicitly activated in MOBA-NMS. *(Window -> User Preferences… -> Network -> activate "Resolve host names (DNS) to get device IP addresses".)*

### **Note for slave clocks:**

Slave clocks themselves save only the host name, but not the domain name. Thus, the standard domain name can be defined in the settings. It is used in all devices without saved domain to form the FQDN.

### **Example:**

Slave clock host name: *netclock* Standard domain: *mobatime.com* Automatically formed FQDN: *netclock.mobatime.com*

### **Tip:**

The standard domain can also be defined per device group (select group and click *Edit -> Group settings…*). This way, devices from different domains can be managed parallel in MOBA-NMS.

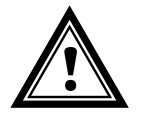

**Attention:** Assigning host names requires the network to contain an appropriate DNS server and all devices need correct host names! On the DNS server, the host names must either be saved statically or set via dynamic DNS (DDNS) from the DHCP (v4 or v6) server.

# <span id="page-20-0"></span>**3.7.3 Overview dial-up**

Whether communication takes place over IPv4 or IPv6 is either defined during the device search or is configured later in the connection settings of the respective device. With IPv6, the various IP addresses are prioritized according to chapter [3.1](#page-10-1) [IPv6.](#page-10-1) The table below shows for each communication mode the order of actions MOBA-NMS uses to try and establish a device connection.

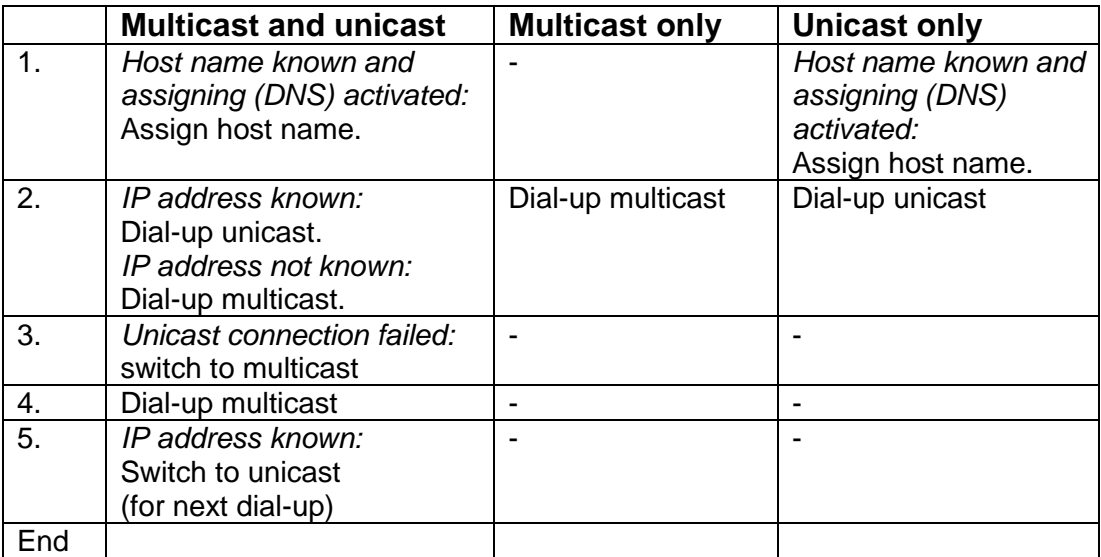

# <span id="page-21-1"></span><span id="page-21-0"></span>**4 Time Distribution**

# **4.1 NTP**

The time is distributed via NTP (Network Time Protocol). NTP variants:

- SNTP: Runtime alignment but no time stats

- Multicast SNTP: Neither runtime alignment, nor time stats

Unicast or multicast communication using UDP Port 123. Definition in accordance with RFC 1305 and RFC 4330.

NTP includes UTC (coordinated universal time)

# <span id="page-21-2"></span>**4.2 Precision / Synchronization Failure**

The deviation in the synchronized condition is typically less than +/- 50 ms.

After an hour, the clock signals a failure of synchronization with an error message "synchronization alarm" per notification or MOBA-NMS and after 24 hours by setting the hands to 12:00 in analogue clocks or blinking of ":" in digital clocks.

If several NTP servers are configured (unicast operations) then a changeover to the next NTP server happens after three NTP requests without response.

After 24 h without synchronization, the deviation is typically less than +/-2 s (quartz preciseness: 20 ppm at room temperature).

**Note:** The deviations stated depend on the preciseness and performance of the time source (NTP server). The NTP reception can be influenced by network load and network devices (hub, switch, router, firewall, etc.).

# <span id="page-21-4"></span><span id="page-21-3"></span>**4.3 Redundant Time Source**

The availability of NTP servers as time source can be improved by redundant versions. Depending on the operating type of the clocks, the following strategy is recommended (the same applies to time zone servers):

### **4.3.1 NTP Client Unicast**

As DHCP option or by manual configuration (MOBA-NMS), the clock can have up to **four different NTP server addresses**. If the current server does not respond to three time requests in sequence then the clock switches to the next server (if available). The time to the switchover is determined by the configured request interval (default:  $3 \times 10$ seconds). After a restart, the clock starts sending requests to the first server. Every hour, the clock checks the availability of the primary server; if it is available, the clock switches back.

# <span id="page-22-0"></span>**4.3.2 NTP Client Multicast**

Two servers must be installed that send the NTP packets on the same group address (multicast IP). The send intervals of both servers must be chosen in a manner that the primary server synchronizes during standard operations. The secondary server shall synchronize only if the primary server fails. The ratio of the numbers of packets sent by the primary and secondary server should be set at an approximate ratio of 4:1.

- Sending interval primary server: 1 packet / 1 minute
- Sending interval secondary server: 1 packet / 4 minutes

The primary server selects the server that sends most NTP packets per unit of time. If the primary server fails, the secondary server consequently dominates.

# <span id="page-22-1"></span>**4.4 Local Time Calculation / Time zones**

NTP clocks are synchronized to UTC (coordinated universal time). In order to calculate and display the local time, the clocks require additional information in form of a time zone entry.

In general, the time zone entry includes rules for changing to daylight savings time / standard time and local time offsets.

# <span id="page-22-2"></span>**4.4.1 Internal table**

The clocks have at least 7 but partially up to 64 internal time zone entries. At least 1 and up to 7 entries can be changed with MOBA-NMS.

The current complete time zone table is in the annex (the first 7 positions of the table apply to clocks that only have 7 entries).

### <span id="page-22-3"></span>**4.4.2 Time zone server**

As an alternative, the clocks support calculating local time based on the time zone entry of a time zone server. If the clocks operate in unicast mode, they request the entry from the configured NTP server. If the clocks operate in multicast mode, they receive these entries from the configured multicast address. 15 entries can be configured on the time zone server.

The desired entry can be selected on the clock (partially, only from the first 7 of the 15 entries).

**Benefit of the time zone server: Only one entity to change / update entries**

# <span id="page-23-1"></span><span id="page-23-0"></span>**5.1 SNMP V2c Notification**

The SNMP manager has 2 addresses available.

<span id="page-23-2"></span>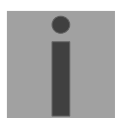

**Important:** For the notifications to be sent, the SNMP must be turned on (default). In addition, at least one receiver system must be configured.

The following traps are sent (only in unicast mode):

# **5.1.1 coldStart (RFC 1215)**

Sent out at every reboot.

# <span id="page-23-3"></span>**5.1.2 authenticationFailure (RFC 1215)**

Sent out at each request with a wrong community.

# <span id="page-23-4"></span>**5.1.3 Alive Notification (MOBANetClock.MIB) [mbnscTrapsAlive]**

Defined in MOBANetClock.MIB (clocks resp. firmware that only support IPv4) and MOBANetClockV2.MIB (clocks resp. firmware that support both IPv4 and IPv6).

Is sent in a configurable interval (1...1440 min).

This notification is always sent as soon as the SNMP, a receiver address, and an interval > 0 is configured.

The notification sent includes the following data:

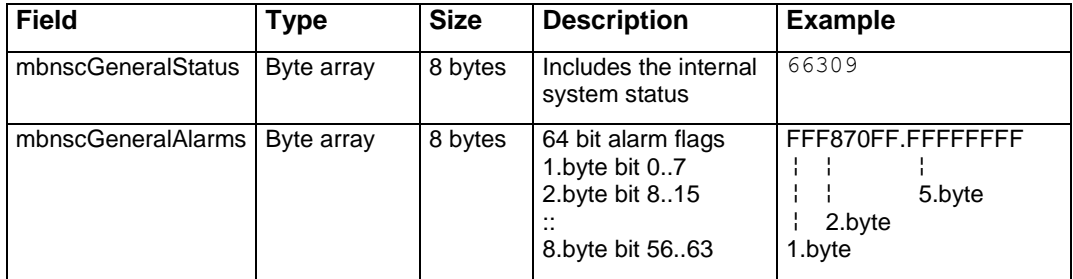

# <span id="page-23-5"></span>**5.1.4 Alarm Notification (MOBANetClock.MIB) [mbnscTrapsAlarm]**

Defined in MOBANetClock.MIB (clocks resp. firmware that only support IPv4) and MOBANetClockV2.MIB (clocks resp. firmware that support both IPv4 and IPv6).

If the alarm condition changes, the alarm notification is sent, i.e. when an alarm flag is set or deleted a notification is sent.

This notification is sent as soon as an SNMP and a receiver address are configured.

The notification sent includes the following data:

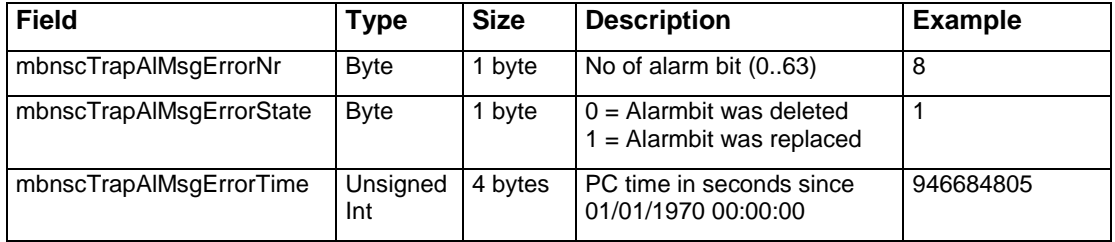

# <span id="page-24-0"></span>**5.2 SNMP V2c Requests**

The clock's condition can be checked periodically depending on the management system. (Unicast mode only)

### <span id="page-24-1"></span>**5.3 MOBA-NMS**

MOBA-NMS allows checking the current condition of the clock at any time. (Unicast and multicast mode)

MOBA-NMS offers a monitoring mode during which the clocks are periodically checked and any errors are logged.

### <span id="page-24-2"></span>**5.4 Ping**

A simple ping can at least check one network connection. (Unicast mode only)

# <span id="page-24-3"></span>**6 Firmware-Update**

The firmware of a clock can be updated with MOBA-NMS. However, the settings are lost on the clock depending on the reason for change. TFTP UDP Port 69 is used as protocol. **A DHCP server in the network is mandatory for the update.**

The multicast mode updates several clocks sequentially. In the unicast mode, this is done parallel.

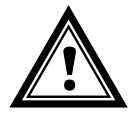

**Attention:** For the update, a DHCP server in the network is necessary.

Open the Update Window with right mouse click on the device  $\rightarrow$  Commands  $\rightarrow$  Firmware Update:

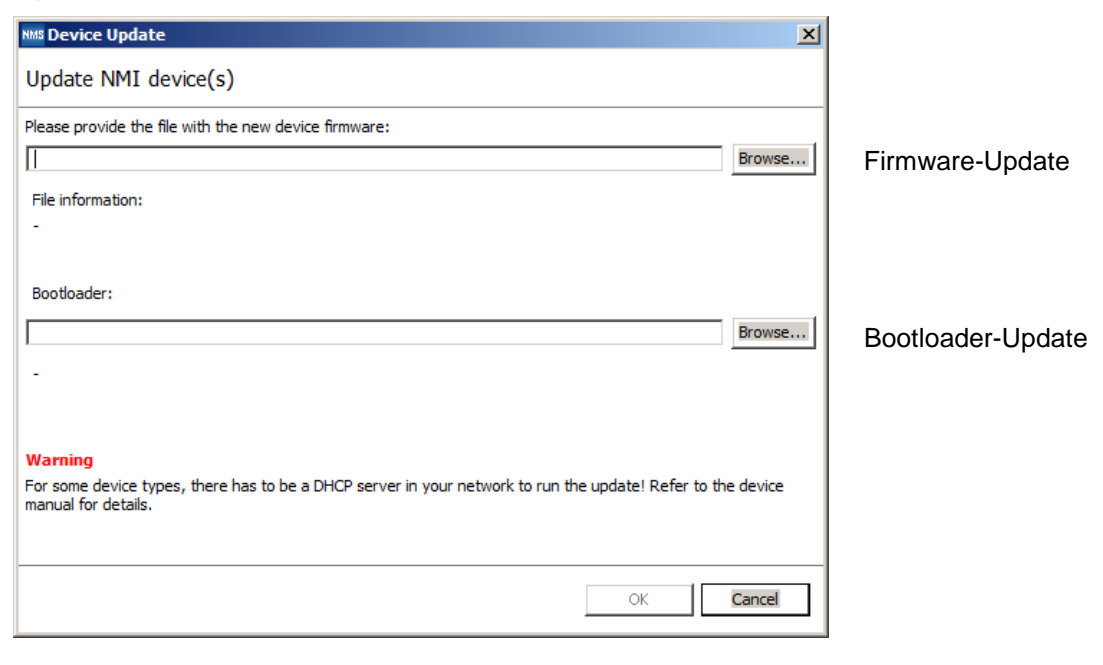

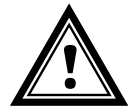

**Attention:** The newest version of the Firmware and Bootloader is available on *www.mobatime.com* ➔ *Customer Area* ➔ *Product Resources* under the corresponding product folder. In case the delivered device is equipped with a newer software as shown in this manual, please check the settings.

# <span id="page-25-0"></span>**6.1 Bootloader-Update**

An Update of the Bootloader is only required, when the corresponding alarm is shown in the device view:

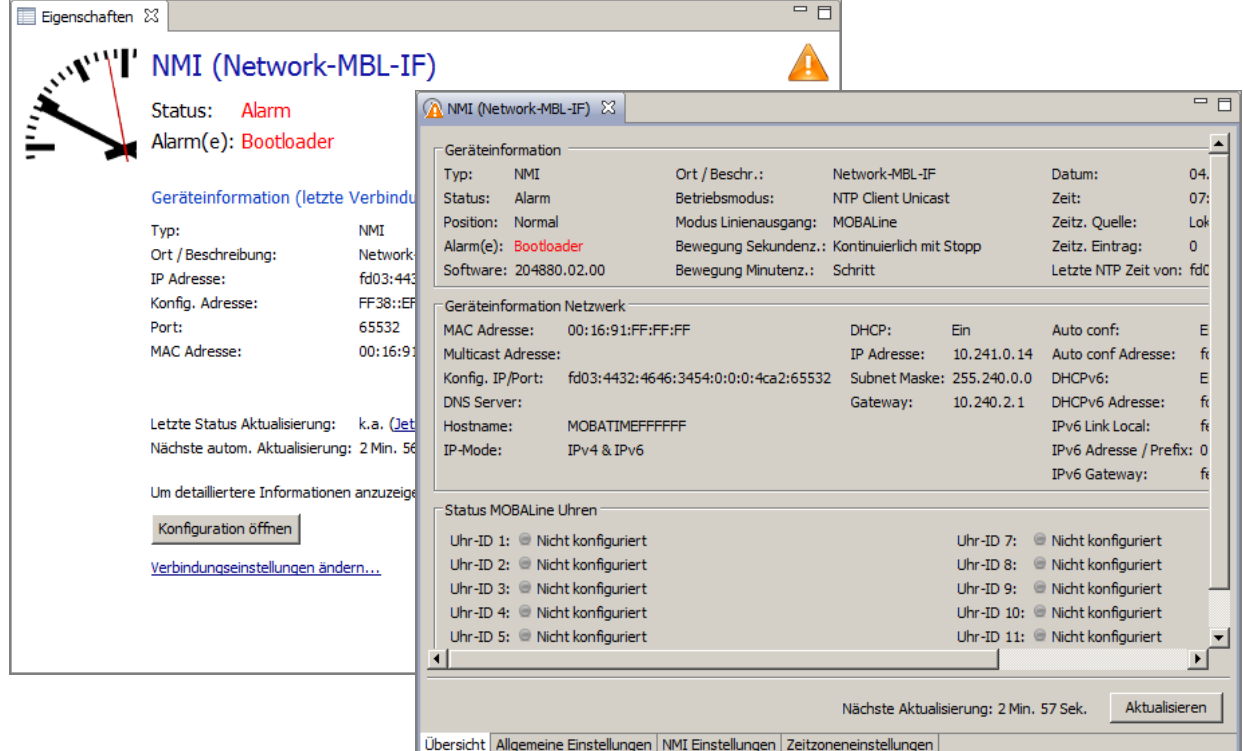

In case of a Bootloader alarm, the input field for the Firmware (Application) is deactivated and is only available again after a successful Bootloader update:

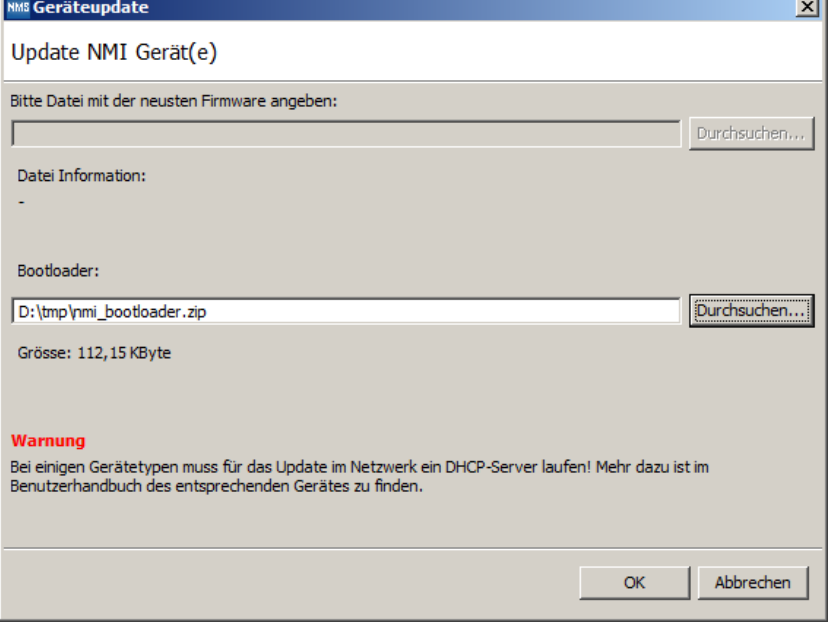

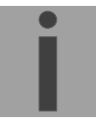

**Important:** The Bootloader has to be selected as ZIP file.

# <span id="page-26-1"></span><span id="page-26-0"></span>**6.2.1 Scope**

Network Slave Clocks are now able to perform a firmware update initiated by a SNMPv2 command.

This document describes how to set up a TFTP-Server on a computer and how to send the SNMP command.

# <span id="page-26-2"></span>**6.2.2 Procedure for the Firmware Update**

- 1) Download the TFTP32/64 tool
- 2) Create a folder on the computer hard drive and copy the files "tftpd32.ini", "tftpd32.chm" and "tftpd32.exe" into it, then run "tftpd32.exe.
- 3) Disable all checkboxes under Settings->Global Settings to only start the TFTP Server service
- 4) Copy the firmware file (.bin file) into the same folder
- 5) Start the SNMP manager and send the set command mbnscCommandFirmwUpd with configured value (name of file, e.g. sen40.bin, make sure that the filename is not too long max. 9 characters acc. MIB)
- 6) For DC clocks, send the set command mbnscCommandConfigCmd with configured value to 1. This step is not necessary for analogue clocks.
- 7) Progress of file transfer is shown in tftpd32 window. When the file transfer is completed then the network slave clock does automatically reset and loads newly received firmware.
- 8) Close tftpd32 window
- 9) Perform a factory reset (load default values)
- **Important:** The SNMP manager hast to be on the same computer as the TFTP server.

# **7 Parameters / Default Settings**

<span id="page-27-0"></span>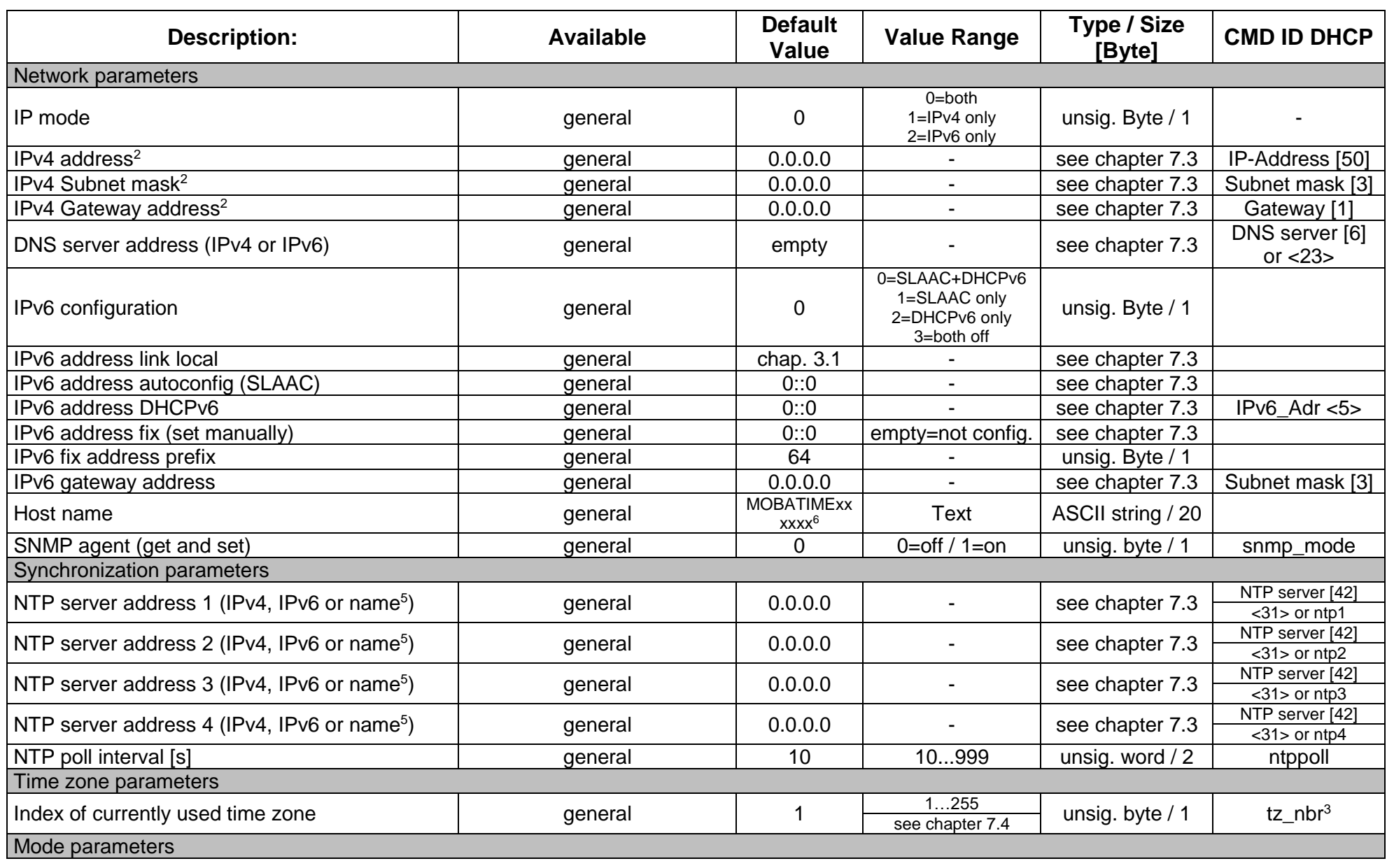

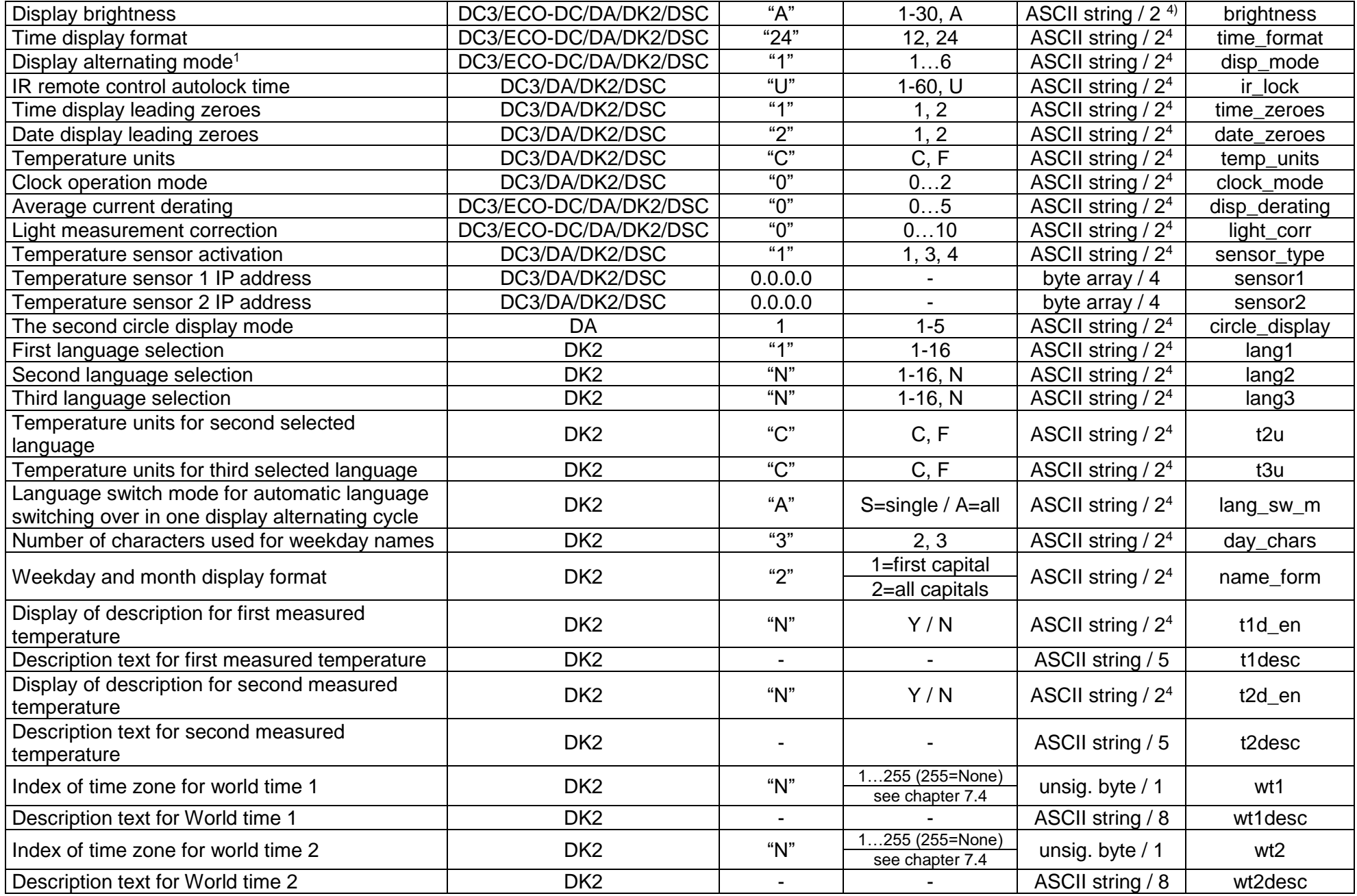

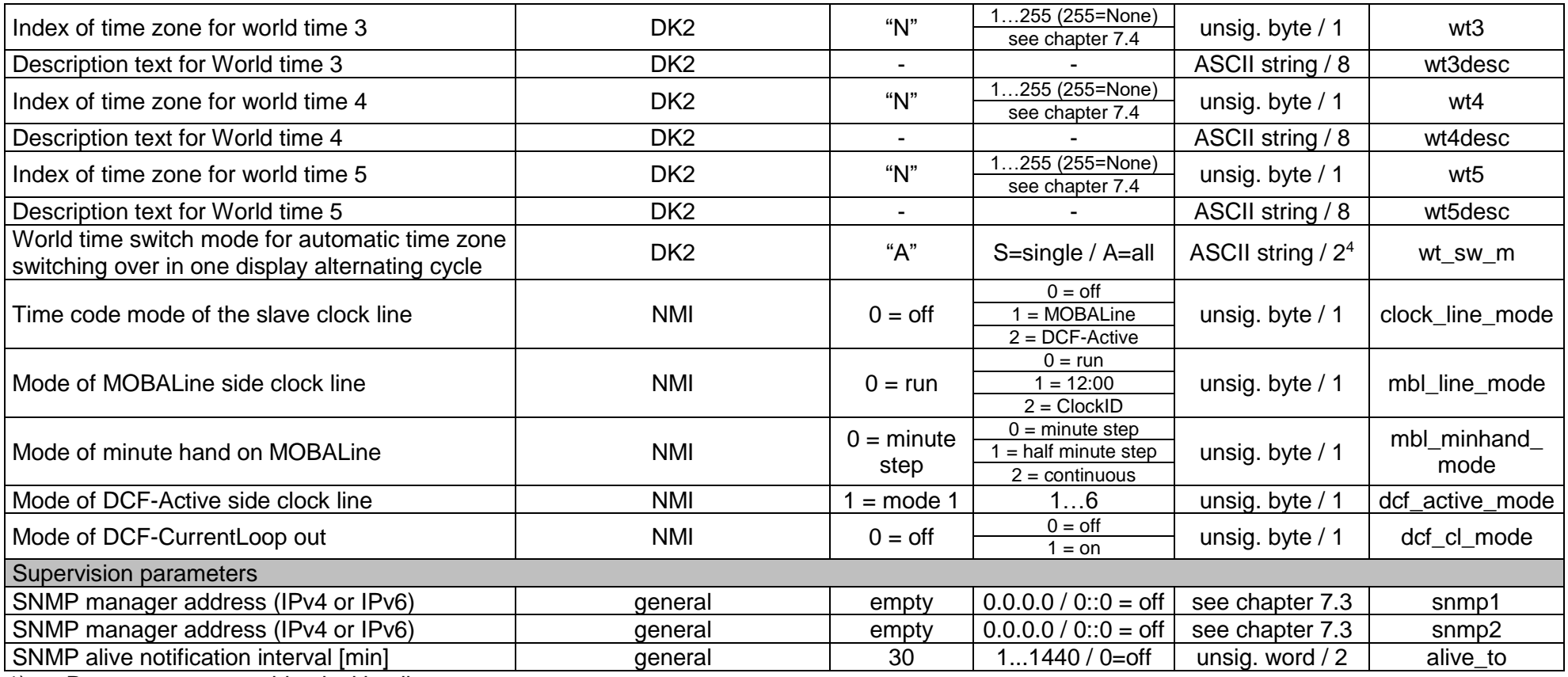

1) Parameters are not identical in all types

2) All these must be set together.

3) Must be configured by the DIP switch in NBU 190 and SEN / SAN 40.

4) Values like "02", "<space>2", "2<0x00>", "<space>A" and "A<0x00>" (case insensitive) allowed

5) If the NTP server is configured via DNS name, a DNS Server must also be set on the device and be available in the network.<br>6) Where the last 6 digits correspond to the last 6 digits of the MAC address, e.g. MAC 00:16:9

Where the last 6 digits correspond to the last 6 digits of the MAC address, e.g. MAC 00:16:91:12:34:56  $\rightarrow$  MOBATIME123456

# <span id="page-30-0"></span>**7.1 Alarms**

The alarms depend on the type of device and are not available on all devices.

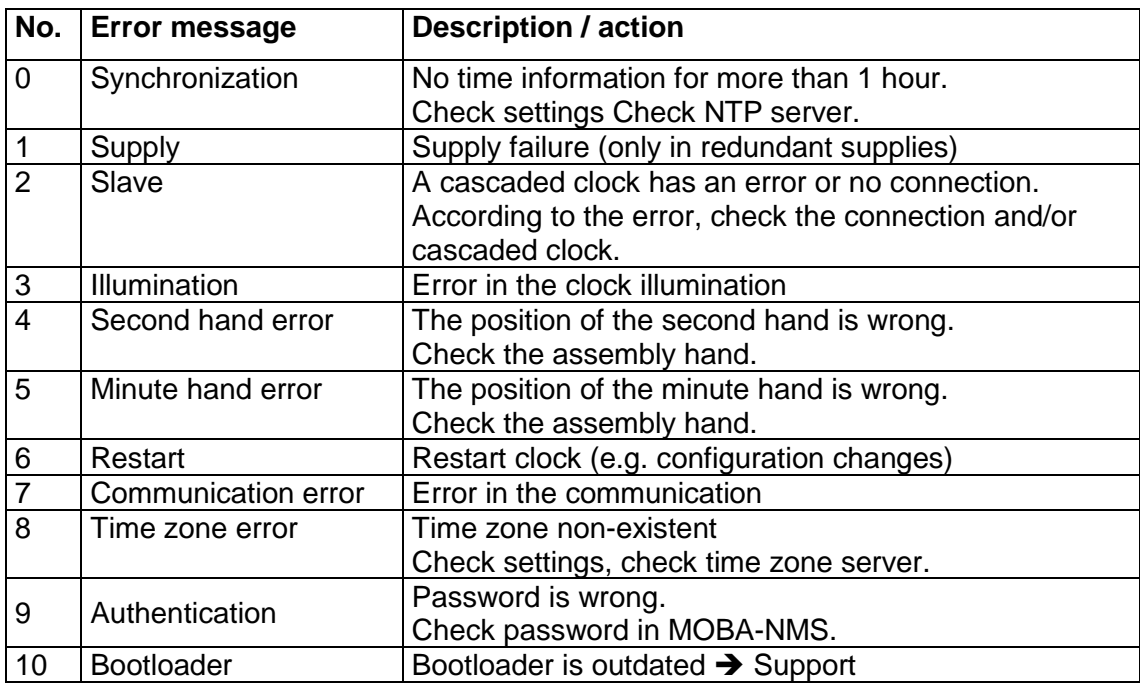

Bits 11-31 are not used. Bits 32-63 are reserved for device-specific alarms.

<span id="page-30-3"></span>Specific alarms for DC clocks (DC3, ECO-DC):

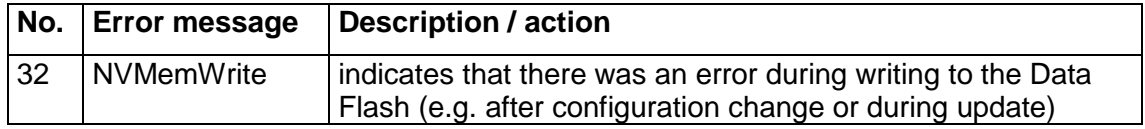

Specific alarms for NMI:

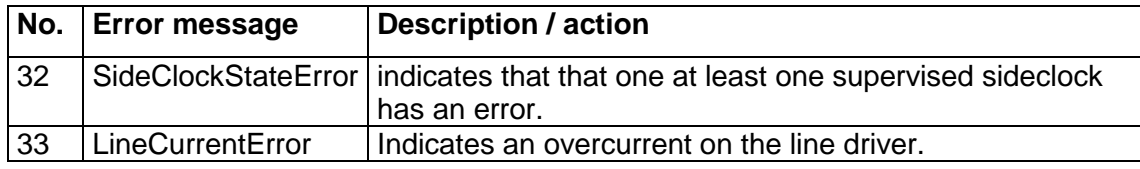

# <span id="page-30-1"></span>**7.2 Status**

The status bits depend on the device and are not available on all devices.

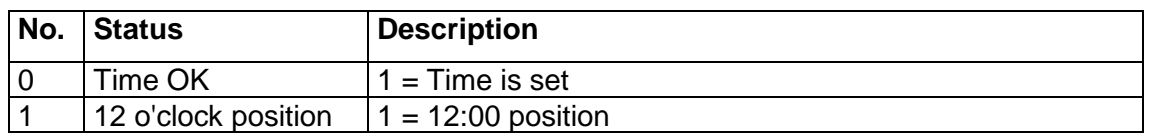

# <span id="page-30-2"></span>**7.3 IP definition**

IP parameters support the following syntax:

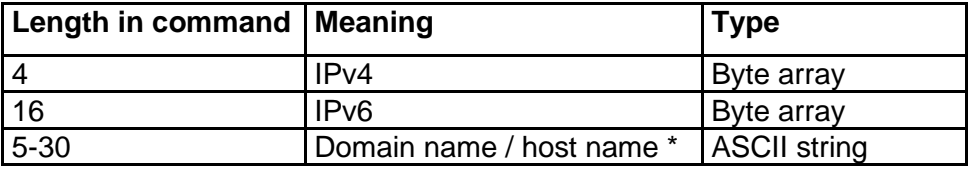

\* only NTP allows DNS name

<span id="page-31-1"></span>For historical reasons, the hostname must be at least 5 characters long.

A special case occurs when an IPv6 address is also a valid hostname, in which case the message is misinterpreted as a hostname. However, the chance that a random IPv6 address is also a valid hostname is extremely small  $\left\langle \langle 1:10^\circ \rangle \right\rangle$ .

# <span id="page-31-0"></span>**7.4 Time zone source selection**

0 ... 64 internal TZ<br>65 ... 128 user confige user configurable 129 ... 143 TZ server 144 ... 255 device specific

# <span id="page-32-0"></span>**8 Time zone table**

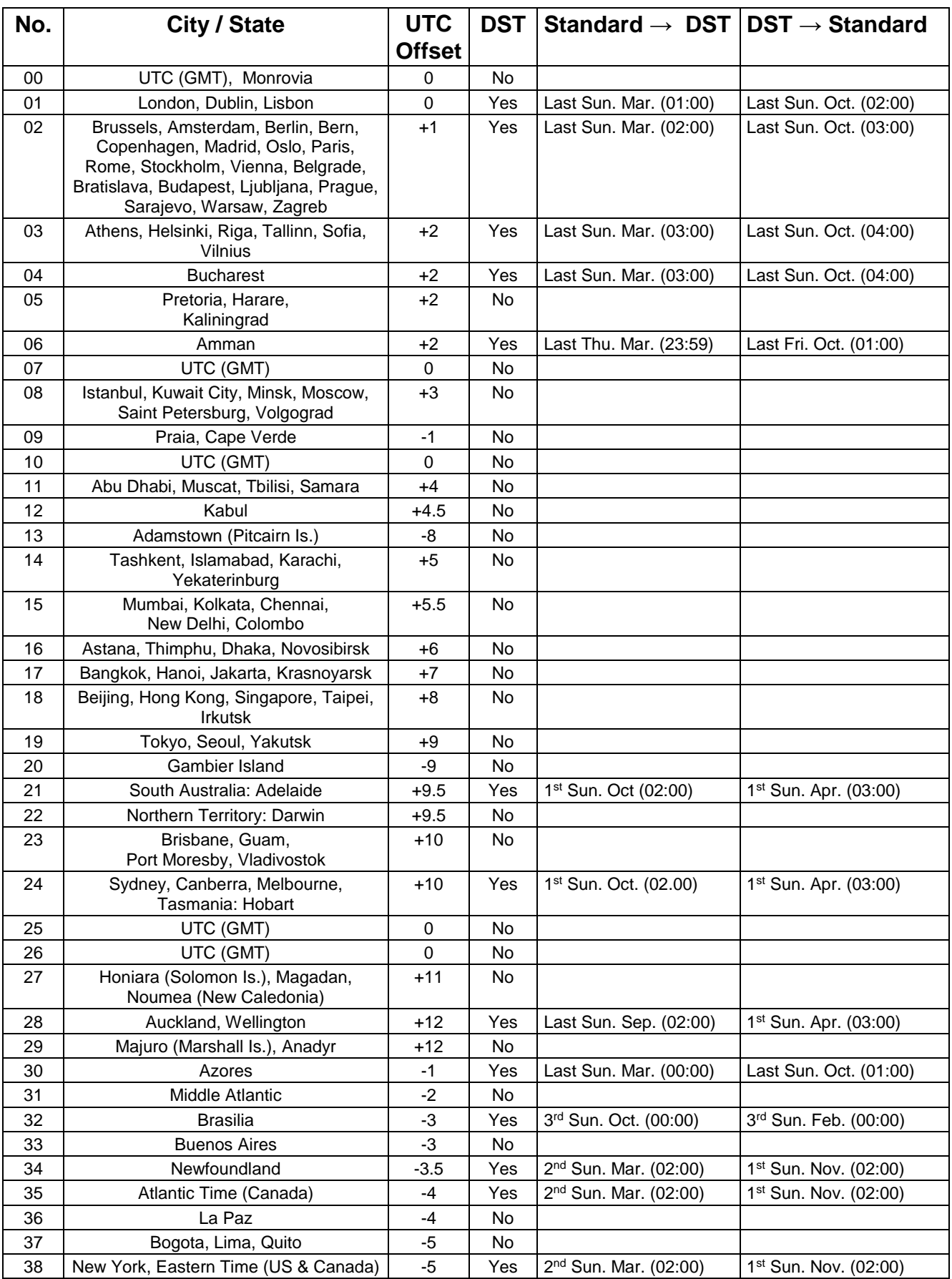

Time zone entries in the standard time zone table (version 10.2).

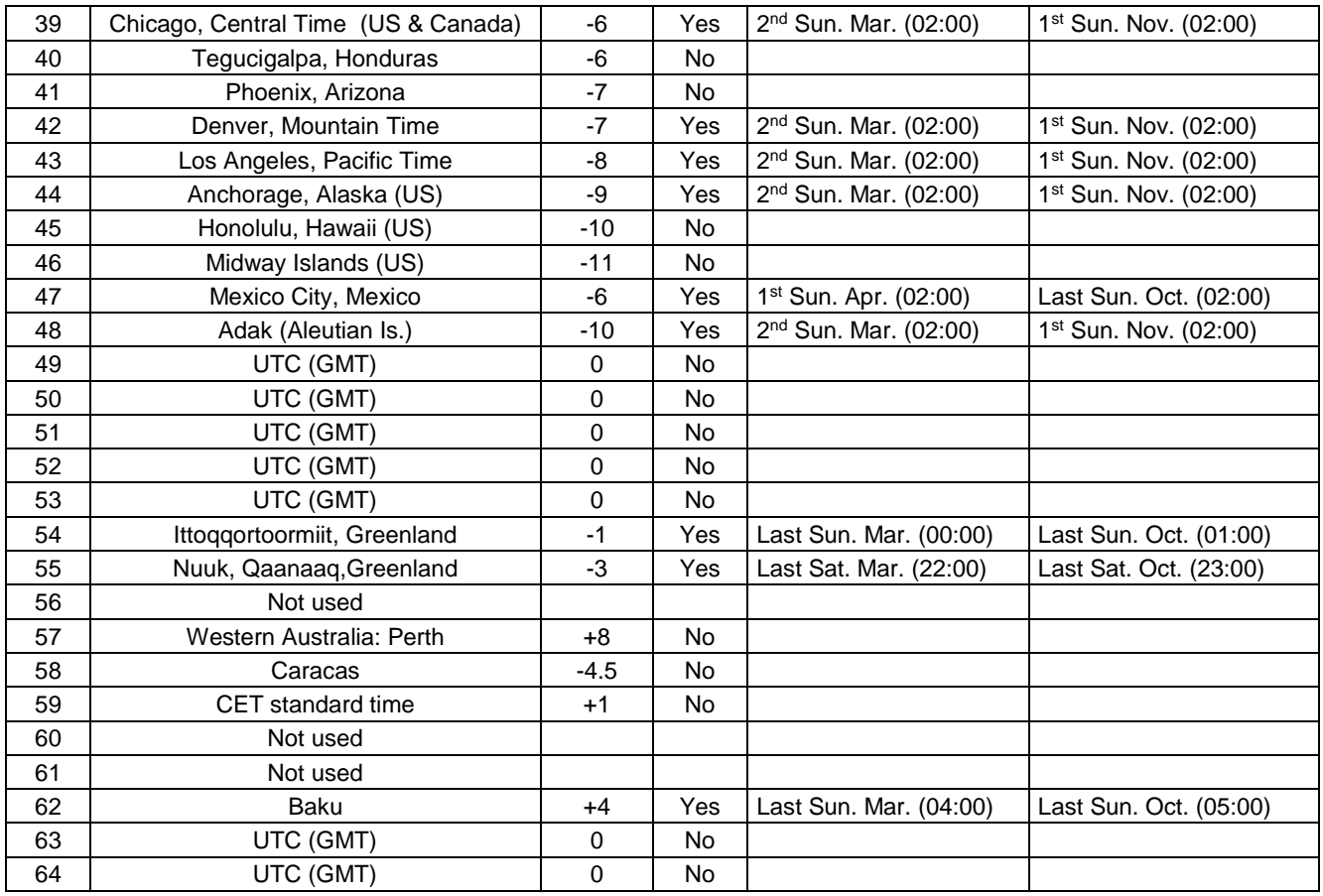

In countries where the DST switch date changes annually (e.g. Iran, Israel), the time zone has to be defined manually in the user time zone table (entries 80 – 99).

Legend:<br>UTC: DST:<br>
Daylight Saving Time<br>
Daylight Saving Time<br>
Daylight Saving Time *Example:*  2<sup>nd</sup> last Sun. Mar. (02:00)

UTC:<br>
Universal Time Coordinate, equivalent to GMT<br>
Davlight Saving Time DST Change: Daylight Saving Time changeover<br>
Standard  $\rightarrow$  DST: Time change from Standard time ( Time change from Standard time (Winter time) to Summer time DST → Standard: Time change from Summer time to Standard time (Winter time) Switch over on the penultimate Sunday in March at 02.00 hours local time.

**Important:** The Time Zone Table is usually updated as needed. The current table is available for download under the following address: *www.mobatime.com* ➔ *Customer Area* ➔ *Customer Support* ➔ *Support Resources* ➔ *Time Zone Table*. In case your device is equipped with a newer version than shown in this manual, the current time zone settings should be checked.

### **Modifications / updating the time zone table:**

In the DTS device the time zone tables are stored in the files */etc/mbsn.tbl* (standard table) and */etc/usersn.tbl* (user table).

The user table can be changed with Moser-Baer AG software such as ETCW or MOBA-NMS. Using MOBA-NMS, it can be downloaded from there, otherwise, it must be copied on to the DTS 4138 in accordance with the update instructions (chapter "**Fehler! Verweisquelle konnte nicht gefunden werden. Fehler! Verweisquelle konnte nicht gefunden werden.**").

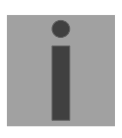

**Notice:** The file names *mbsn.tbl* and *usersn.tbl* must be written in small letters.

# <span id="page-34-0"></span>**9 Technical specifications**

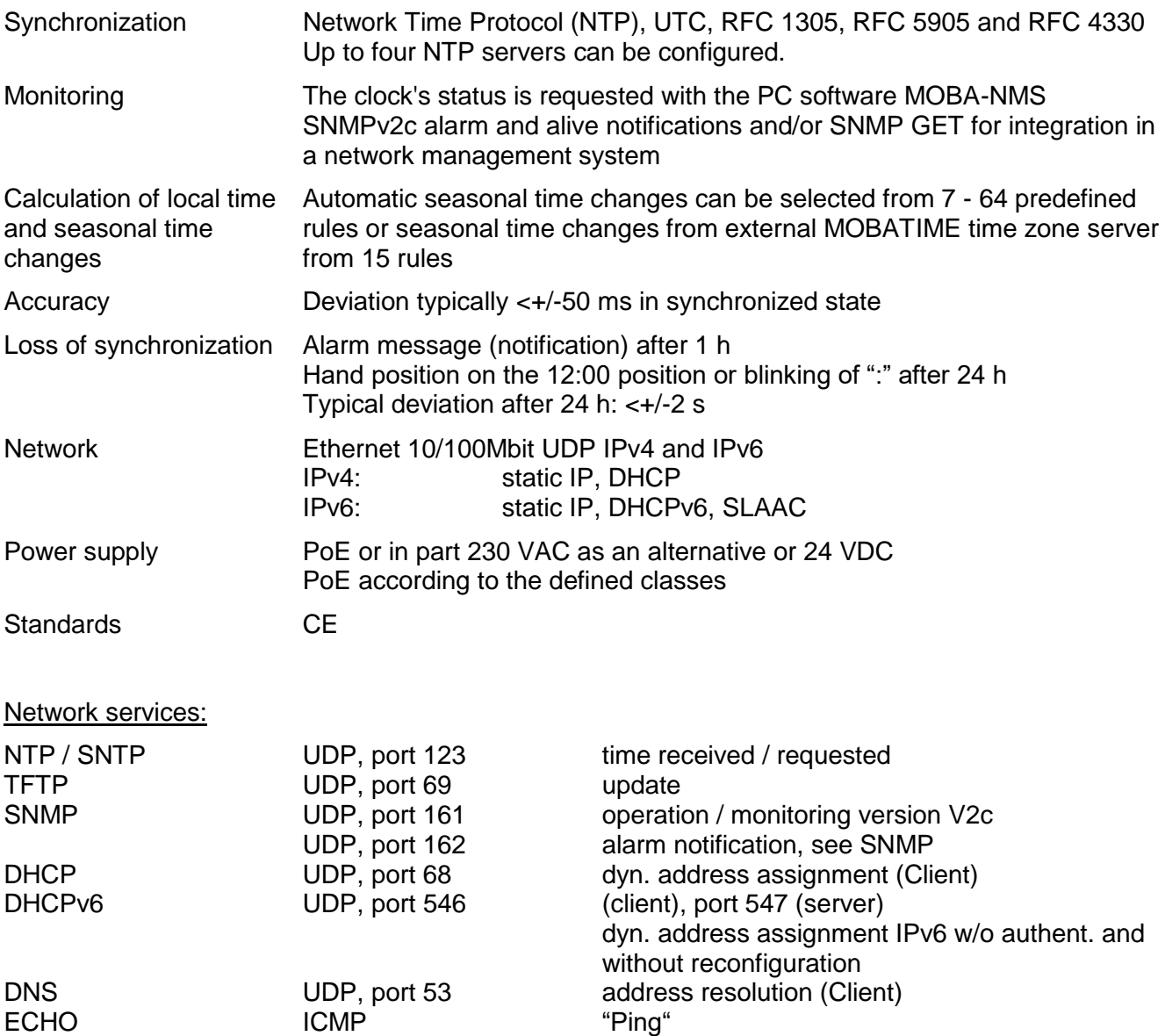

Communication via Multicast:

-RFC 2236: Internet group management protocol, version 2

-RFC 1112: Host extensions for IP multicasting

-RFC 4601: Protocol independent multicast - sparse mode (PIM-SM)

-RFC 3973: Protocol independent multicast - dense mode (PIM-DM)

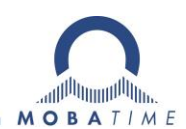

MOSER-BAER AG MOSER-BAER SA EXPORT DIVISION<br>Spitalstrasse 7, CH-3454 Sumiswald 19 ch. du Champ-des-Filles, CH-1228 Plan-le<br>Tel. +41 34 432 46 46 / Fax +41 34 432 46 99 Tel. +41 22 884 96 11 / Fax + 41 22 884 96 9<br>moserbaer HEADQUARTERS / PRODUCTION SALES WORLDWIDE<br>
MOSER-BAER AG MOSER-BAER SA EXPOR<br>
Spitalstrasse 7, CH-3454 Sumiswald 19 ch. du Champ-des-Fille<br>
Tel. +41 34 432 46 46 / Fax +41 34 432 46 99 Tel. +41 22 884 96 11 / Fa<br>
moserbaer

MOBATIME AG Stettbachstrasse 5, CH-8600 Dübendorf Tel. +41 44 802 75 75 / Fax +41 44 802 75 65 info-d@mobatime.ch / www.mobatime.ch

BÜRK MOBATIME GmbH Postfach 3760, D-78026 VS-Schwenningen Steinkirchring 46, D-78056 VS-Schwenningen Tel. +49 7720 8535 0 / Fax +49 7720 8535 11 buerk@buerk-mobatime.de / www.buerk-mobatime.de

MOSER-BAER SA EXPORT DIVISION 19 ch. du Champ-des-Filles, CH-1228 Plan-les-Ouates Tel. +41 22 884 96 11 / Fax + 41 22 884 96 90

MOBATIME AG<br>Stettbachstrasse 5, CH-8600 Dübendorf En Budron H 20, CH-1052 Le Mont-sur-Lausanne<br>Tel. +41 44 802 75 75 / Fax +41 44 802 75 65 Tél. +41 21 654 33 50 / Fax +41 21 654 33 69<br>info-d@mobatime.ch / www.mobatime.ch

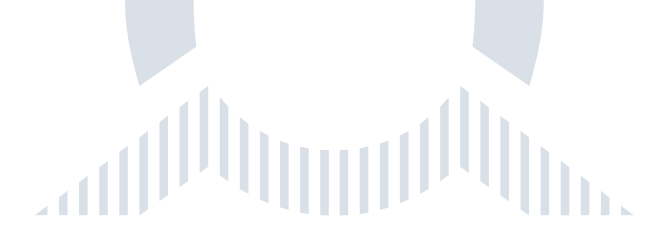